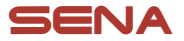

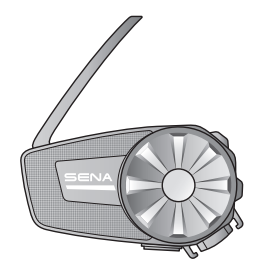

# SPIDER ST1 MOTORCYCLE MESH COMMUNICATION SYSTEM

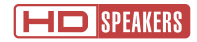

## GUIDE DE DÉMARRAGE RAPIDE

**FRENCH** 

# **Logiciel Sena téléchargeable**

Téléchargez l'application SENA MOTORCYCLES sur Google Play Store ou App Store.

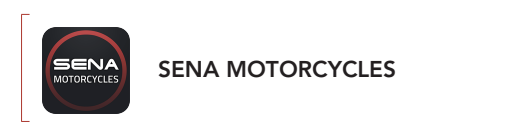

Téléchargez les éléments suivants sur [sena.com](http://sena.com).

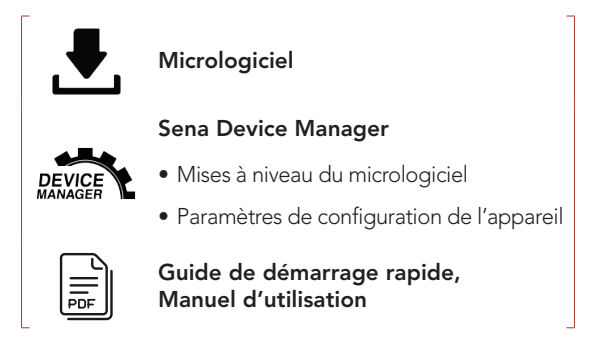

Suivez-nous sur Facebook, YouTube, Twitter et Instagram pour consulter les informations les plus récentes et des conseils utiles.

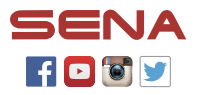

SENA Technologies, Inc. Support Client : [sena.com](http://sena.com)

## **Détails sur le produit**

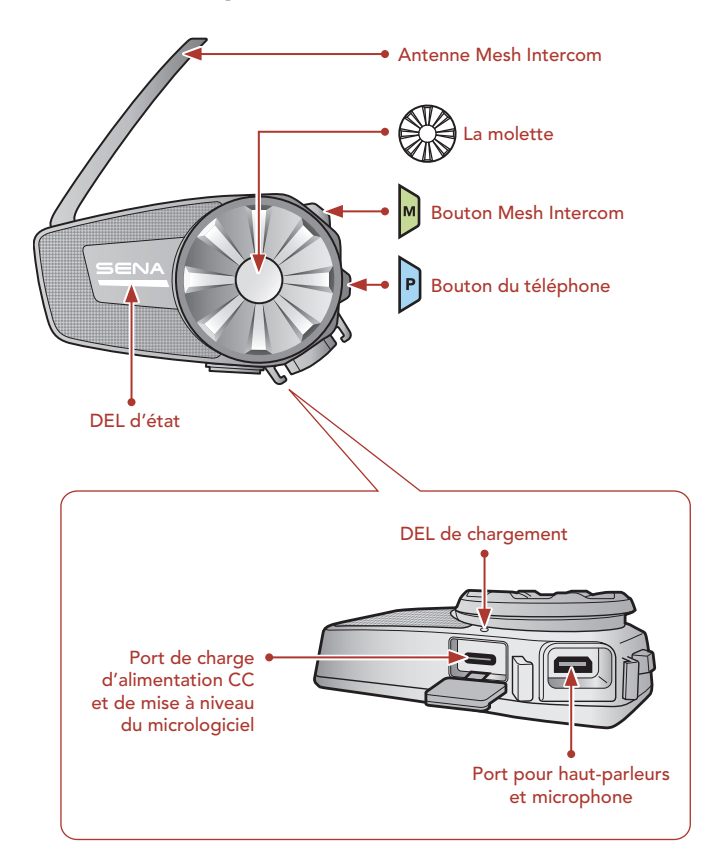

## **I**Installation

• Pour en savoir plus sur l'installation, référez-vous au Manuel d'utilisation.

#### Utilisation de la pince de fixation

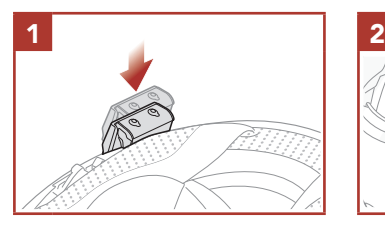

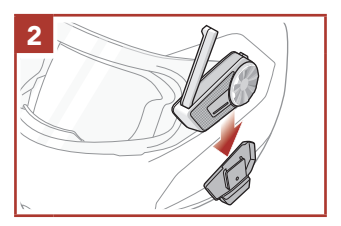

#### Utilisation de la plaque de montage adhésive

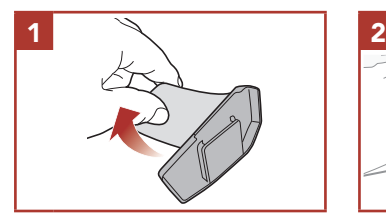

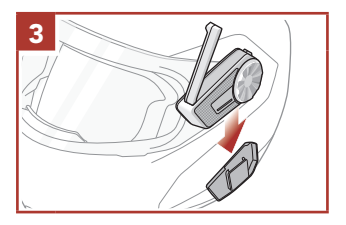

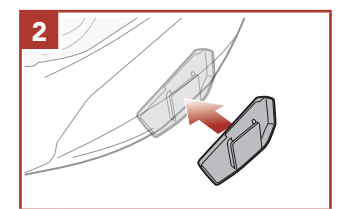

#### Installation des haut-parleurs

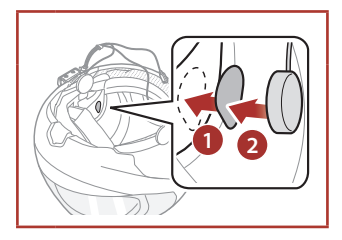

### Installation du microphone sur perché filaire

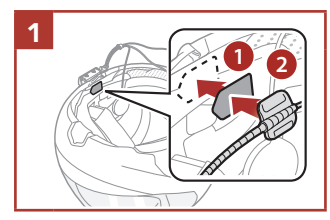

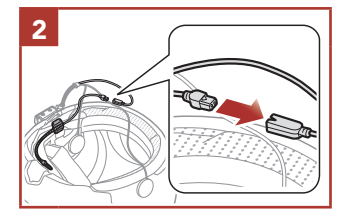

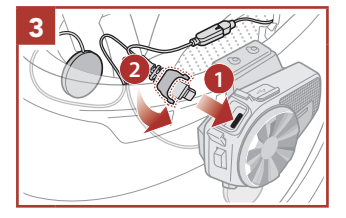

#### Installation du microphone câblé

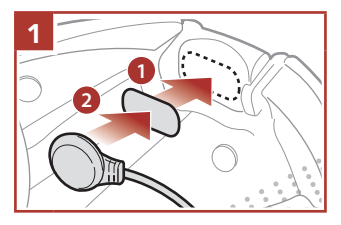

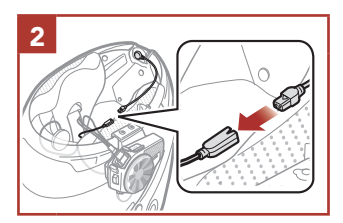

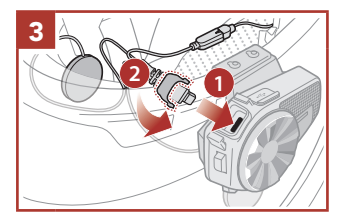

## **Antenne Mesh Intercom**

Tirez légèrement l'antenne Mesh Intercom vers l'extérieur pour la déplier.

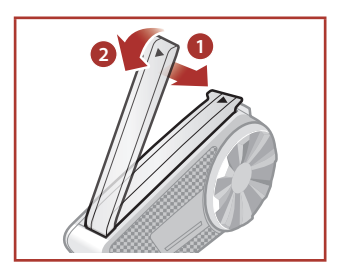

# Légende des icônes

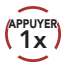

**APPLIYER Appuyer sur le bouton / la** molette le nombre de fois **(10s**<br>spécifié

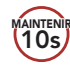

**AINTENIR Appuyer et maintenir appuyé<br>10s)** le bouton / la molette pendant le bouton / la molette pendant la durée spécifiée

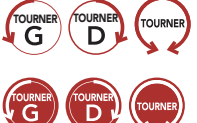

TOURNER TOURNER TOURNER TOURNER TOURNER TOURNER TOURNER TOURNER TOURNER TOURNER TOURNER TOURNER (VERS la dauche).<br>
Ou anti-horaire (vers la dauche). ou anti-horaire (vers la gauche).

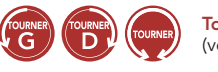

Tourner en appuyant la molette dans le sens horaire (vers la droite) ou anti-horaire (vers la gauche).

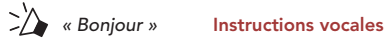

## **Fonctionnement de base**

#### Marche

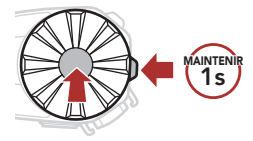

Arrêt

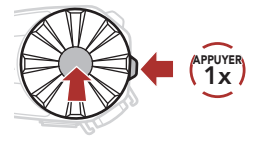

Volume haut

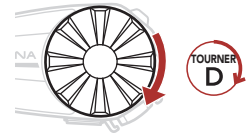

Volume bas

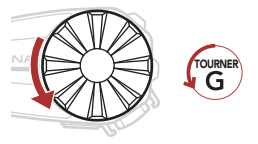

## Vérification du niveau de charge de la batterie

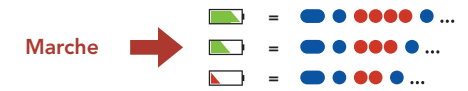

## **Couplage téléphone**

Lorsque vous allumez le casque audio pour la première fois :

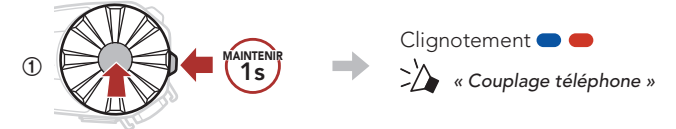

**②**  Sélectionnez SPIDER ST1 dans la liste des appareils Bluetooth détectés.

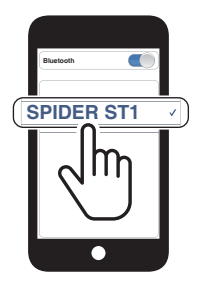

• Pour en savoir plus sur le couplage du téléphone, référez-vous au Manuel d'utilisation.

## **Utilisation du téléphone**

#### Répondre à un appel

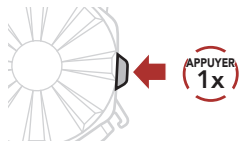

#### Mettre fin à un appel

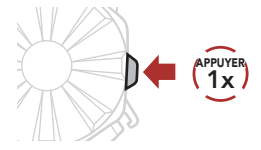

#### Rejeter un appel

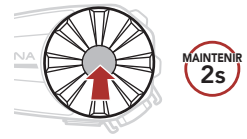

Composition vocale

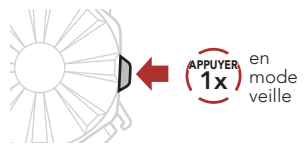

## **Commandes pour la musique**

#### Lecture / Pause

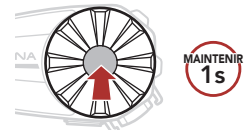

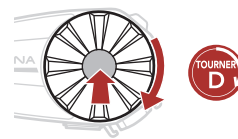

Piste suivante **Piste précédente** 

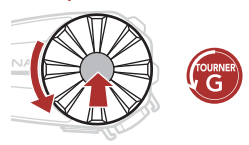

## ■ Mesh Intercom™

Open Mesh™ : communication sur le même canal. Group Mesh™ : communication sur le même groupe privé.

• Pour en savoir plus sur le Mesh Intercom, référez-vous au Manuel d'utilisation.

#### Mesh Intercom activé

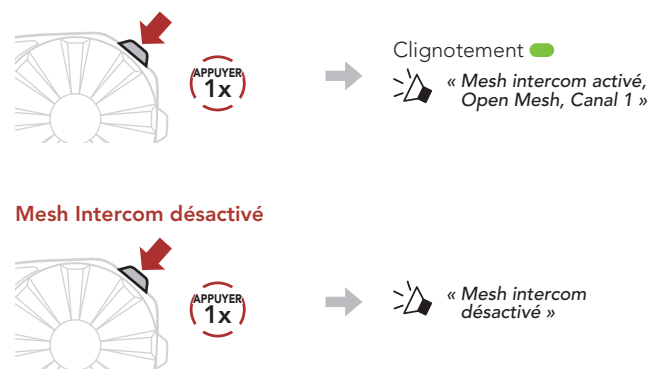

Remarque : lorsque Mesh Intercom est activé, le SPIDER ST1 se connecte automatiquement au utilisateurs SPIDER ST1 à proximité et le casque audio se positionne initialement en Open Mesh (par défaut : canal 1).

## **Den Mesh**

#### Réglage du canal (par défaut : canal 1) en Open Mesh

**①**  Accéder aux Réglage du canal.

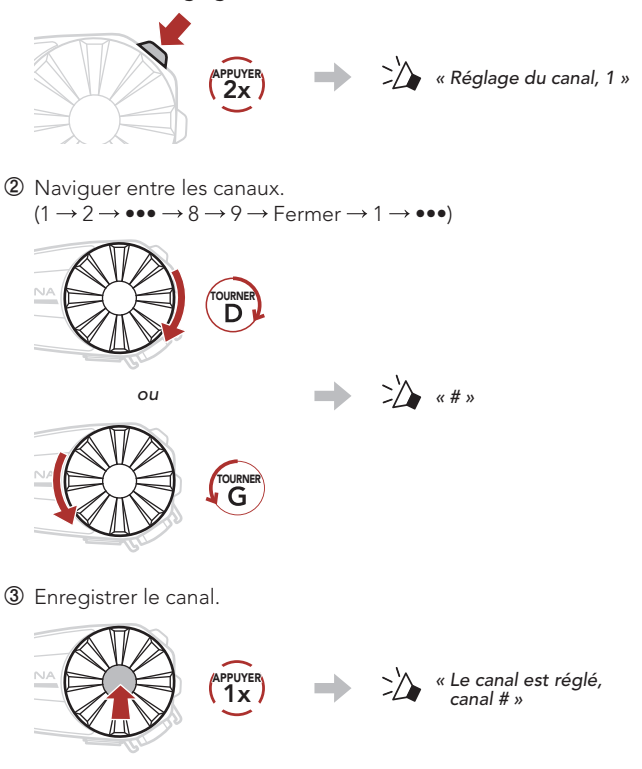

Remarque : vous pouvez utiliser l'application SENA MOTORCYCLES pour changer de canal.

# **Group Mesh**

Un Group Mesh est une fonction Intercom en groupe fermé qui permet aux utilisateurs de quitter, joindre ou rejoindre une conversation par intercom groupée sans coupler les casques audio.

## 1) Création d'un Group Mesh

La création d'un Group Mesh nécessite au moins deux utilisateurs Open Mesh.

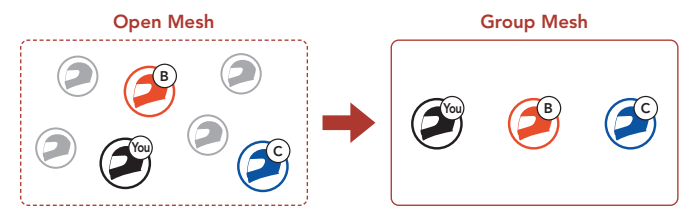

**①**  Les utilisateurs (vous, B et C) entrent dans un Groupe Mesh pour créer un Group Mesh.

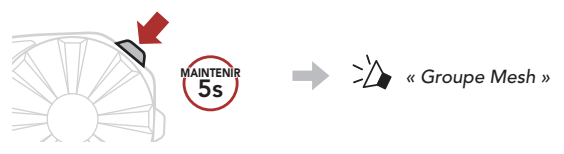

**②**  Lorsque le Groupe Mesh est terminé, les utilisateurs (vous, B et C) entendent des instructions vocales dans leur casque audio lorsque Open Mesh bascule sur Group Mesh.

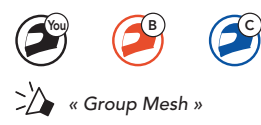

## 2) Rejoindre un Group Mesh existant

L'un des membres actuels d'un Group Mesh existant peut autoriser les nouveaux utilisateurs (un ou plusieurs) d'un Open Mesh à rejoindre le Group Mesh existant.

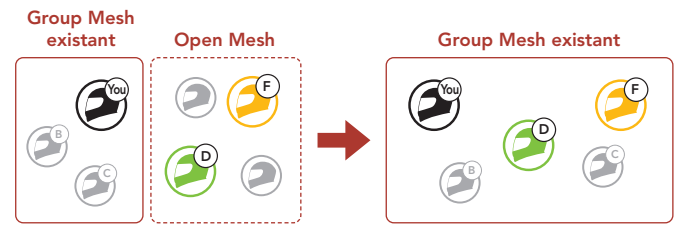

**①**  Un (vous) des utilisateurs actuels du Group Mesh existant et les nouveaux utilisateurs (D et F) du Open Mesh passent en Groupe Mesh pour rejoindre le Group Mesh existant.

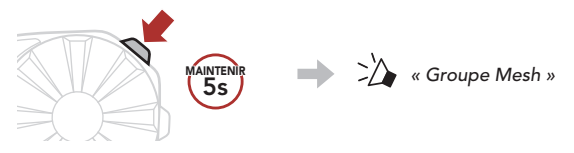

**②**  Lorsque le Groupe Mesh est terminé, les nouveaux utilisateurs (D et F) entendent des instructions vocales dans leur casque audio lorsque Open Mesh bascule sur Group Mesh.

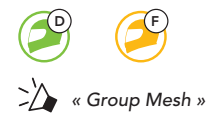

## Activer / Désactiver le microphone (par défaut : activé)

Les utilisateurs peuvent activer / désactiver le microphone lors de la communication dans un Mesh Intercom.

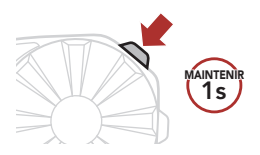

## Réinitialiser le Mesh

Si un casque audio en mode Open Mesh ou Group Mesh réinitialise le Mesh, il repasse automatiquement en Open Mesh (par défaut : canal 1).

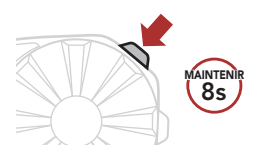

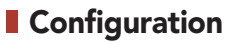

#### Accéder à Configuration

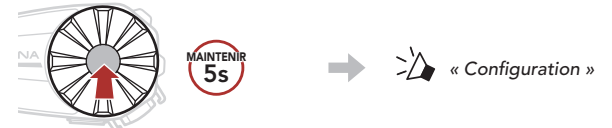

#### Navigation entre les options de menu

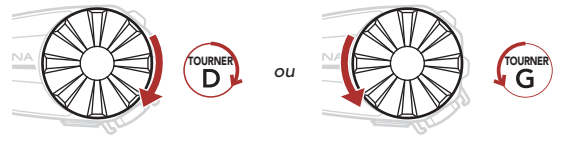

#### Activer ou Exécuter des options de menu

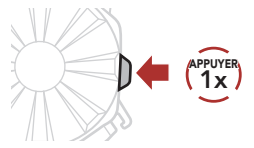

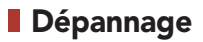

#### Réinitialisation

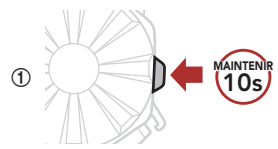

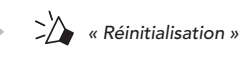

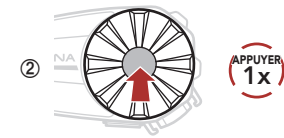

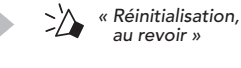

#### Réinitialisation par défaut

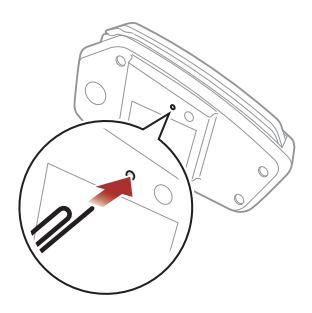

Remarque : la réinitialisation par défaut ne restaure pas le casque audio à ses paramètres d'usine.

# Référence rapide

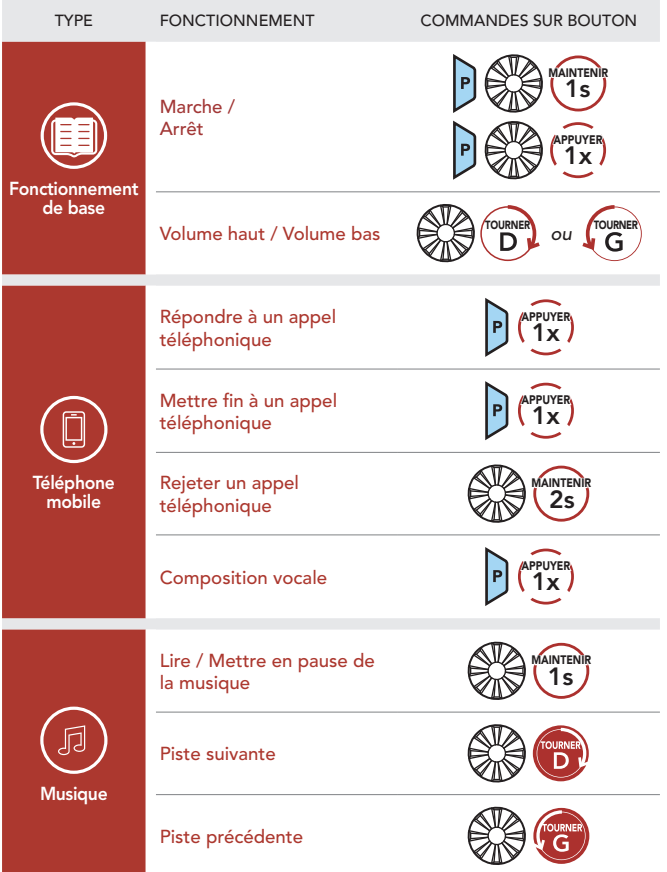

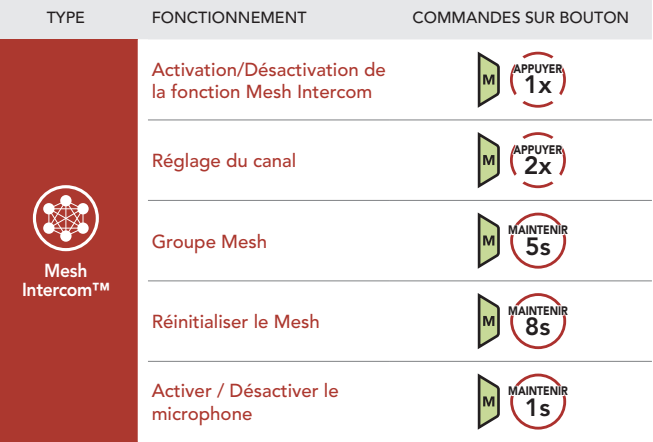